**BAB V HASIL DAN PEMBAHASAN**

## **5.1 Hasil**

Perancangan aplikasi rekomendasi sepeda motor bekas berbasis web untuk

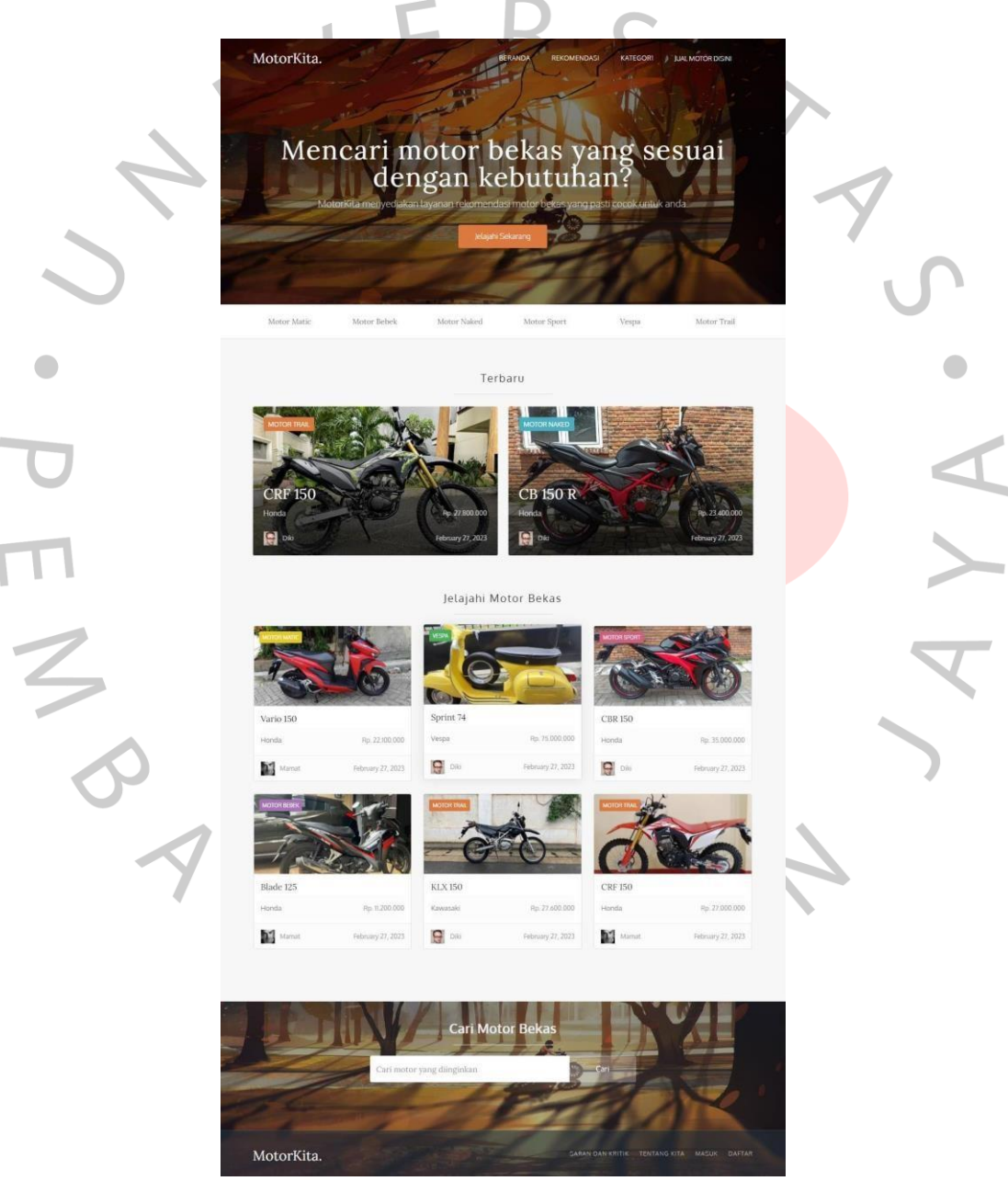

pengguna telah dirancang dan berikut hasil perancangannya.

Gambar 5. 1 Tampilan Beranda

Halaman beranda menampilkan list sepeda motor-motor yang dijual yang berisi deskripsi kendaraan seperti nama sepeda motor, jenis sepeda motor, merek dan harga sepeda motor yang dijual, beserta foto sepeda motor yang dijual. Pada halaman beranda juga terdapat *navigation* menu yang dimana setiap menu tersebut mengarah ke halaman yang telah dipilih oleh *user.* Halaman beranda juga terdapat fitur pencarian, dimana *user* dapat melakukan pencarian sepeda motor bekas dengan memasukan nama sepeda motor yang dicari.

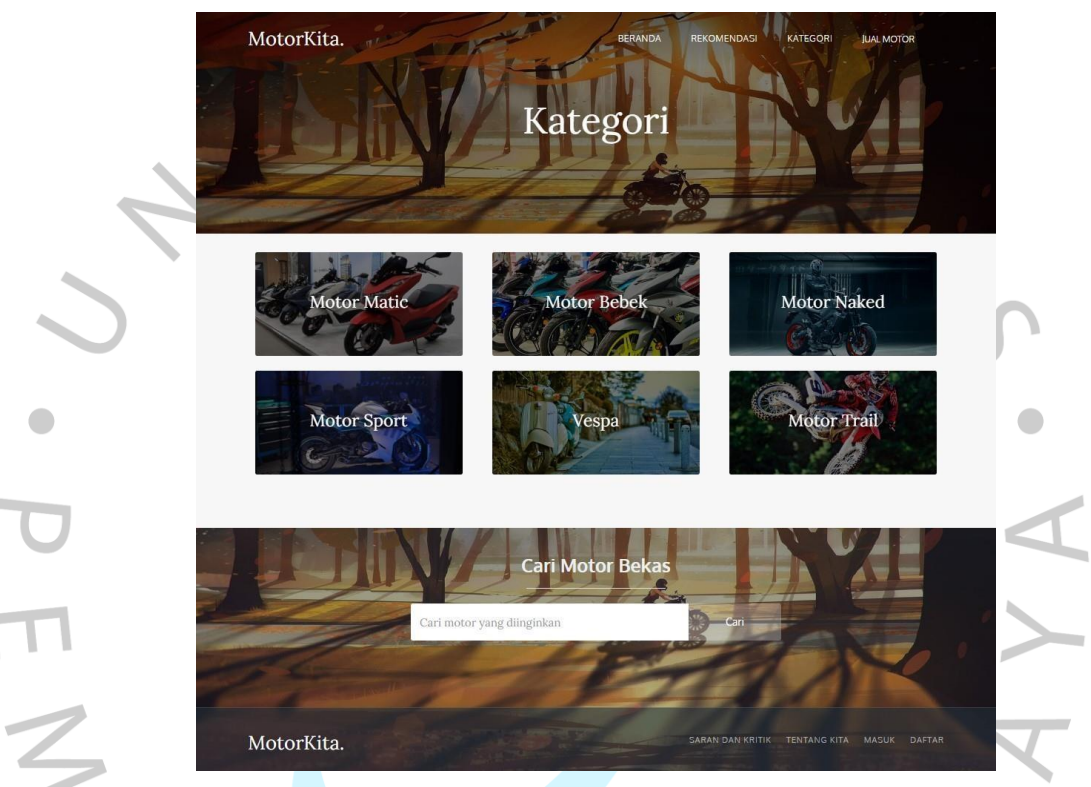

Gambar 5. 2 Tampilan Kategori

Pada halaman kategori berisi list kategori atau jenis-jenis sepeda motor yang tersedia. Pada halaman kategori ini *user* dapat memilih salah satu kategori dan akan diteruskan ke halaman isi kategori sesuai dengan kategori yang dipilih oleh *user*. $N$  G U

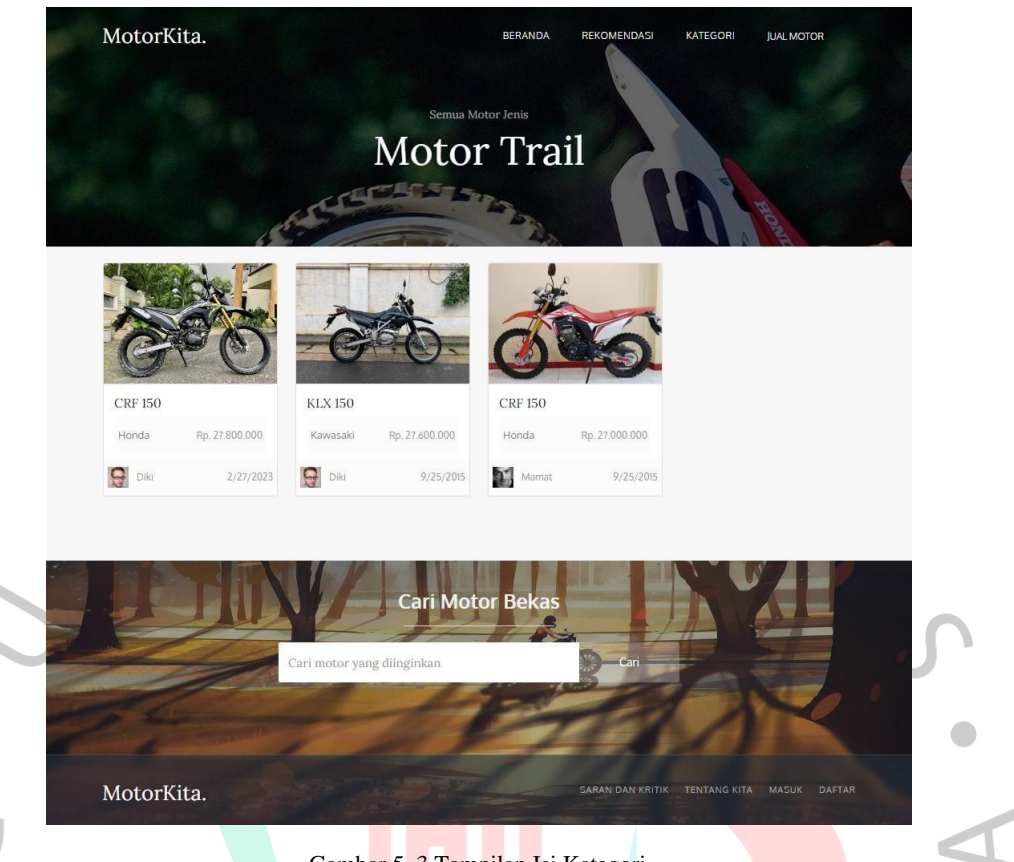

Gambar 5. 3 Tampilan Isi Kategori

Gambar diatas adalah salah satu tampilan dari halaman isi kategori. Pada halaman isi kategori terdapat list sepeda motor yang tersedia yang sesuai dengan kategori sepeda motor tesebut. Pada halaman kategori ini *user* dapat memilih list sepeda motor yang diinginkan dan akan diteruskan ke halaman detail sepeda motor.

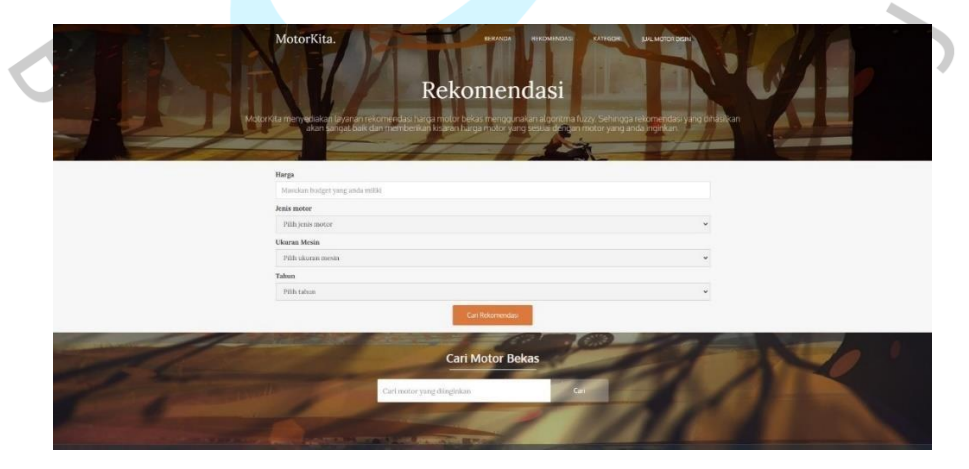

Gambar 5. 4 Tampilan Rekomendasi

Pada tampilan rekomendasi ini, *user* dapat memasukan input seperti budget yang dimiliki, jenis sepeda motor yang diinginkan, ukuran mesin, dan tahun pembuatan sepeda motor. Pada halaman ini data yang dimasukan oleh *user*

akan dihitung menggunakan metode *fuzzy logic*. Setelah user memasukan semua input dan menekan tombol cari rekomendasi, maka seluruh data yang dimasukan akan dikirim ke file *fuzzy.php* untuk dilakukan perhitungan *fuzzy* yang kemudian akan dikirimkan kembali ke halaman rekomendasi untuk ditampilkan hasilnya.

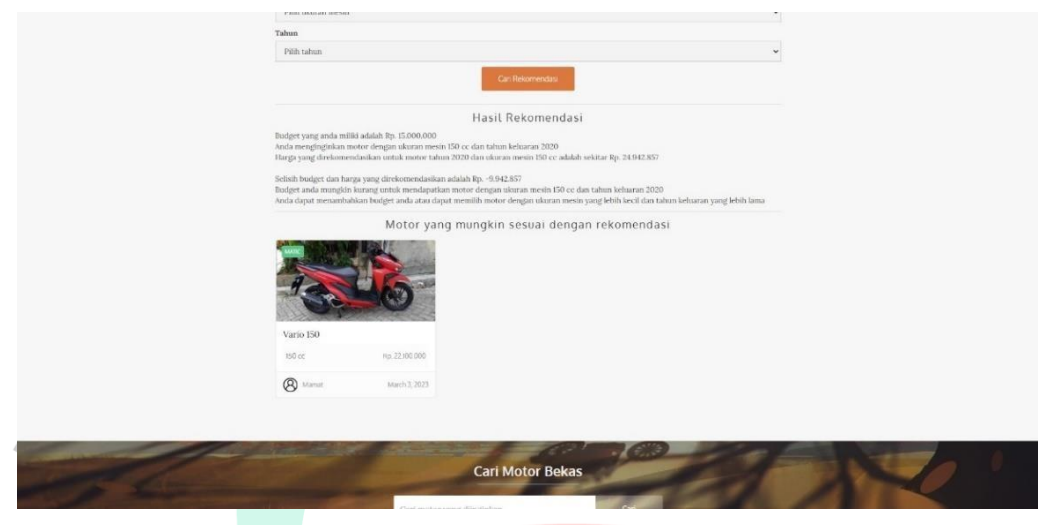

Gambar 5. 5 Tampilan Rekomendasi setelah data di proses

 $\bullet$ 

Halaman diatas adalah tampilan rekomendasi setelah *user* memasukan semua data dan menekan tombol cari rekomendasi. Pada hasil ini akan ditampilkan data yang telah diinput *user*, kemudian di baris ke 3 pada hasil rekomendasi terdapat hasil dari perhitungan *fuzzy* untuk kisaran harga sepeda motor bekas yang sesuai dengan kriteria yang dimasukan oleh *user*. Kemudian akan ditampilkan selisih antara budget dan harga yang direkomendasikan, lalu disitu akan ditampilkan sebuah pesan bila selisih budget dan hasil rekomendasinya minus atau dalam artian budget *user* lebih kecil dari hasil rekomendasi. Kemudian akan ditampilkan list sepeda motor bekas yang sekiranya sesuai dengan kriteria yang dimasukan oleh *user*.

VA

ANGU

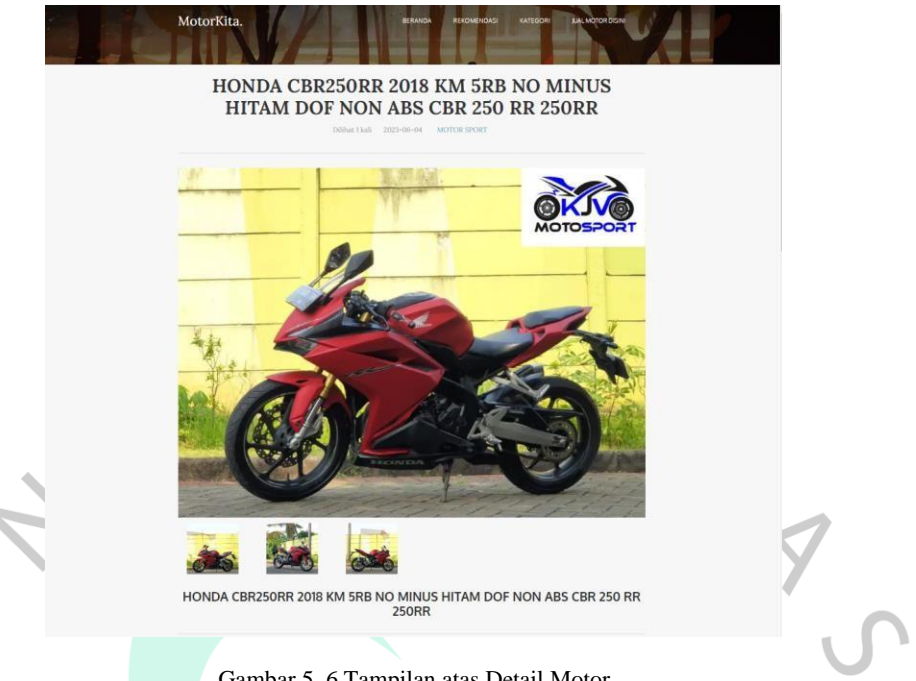

Gambar 5. 6 Tampilan atas Detail Motor

 $\bullet$ Gambar di atas adalah tampilan dari halaman detail. Halaman tersebut akan terbuka saat pengguna memilih salah satu list motor yang ada pada halaman beranda atau halaman lainnya. Pada bagian atas halaman detail terdapat judul motor, kategori motor, tanggal post motor tersebut di *publish* dan fitur berapa kali post tersebut telah dilihat. Selain itu, terdapat juga foto dari motor yang di tawarkan.

ANG

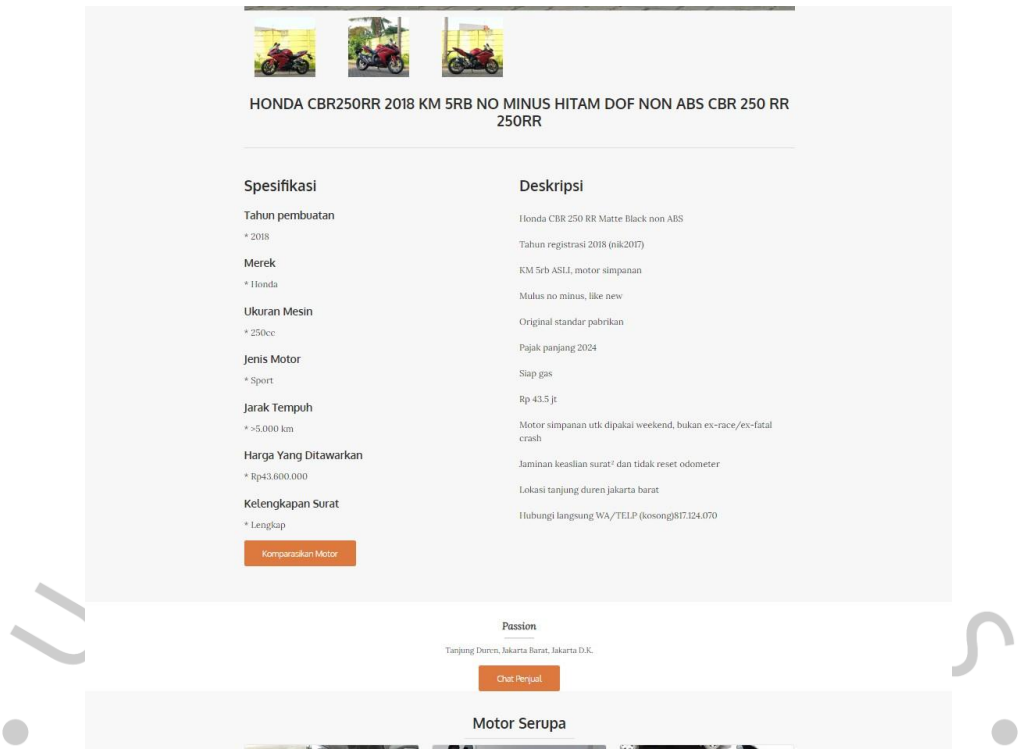

Gambar 5. 7 Tampilan bawah Detail Motor

Gambar di atas adalah tampilan bawah dari halaman detail, yang berisi spesifikasi motor dan deskripsi motor yang dipilih oleh pengguna. Kemudian di bawah spesifikasi terdapat sebuat tombol komparasi untuk melakukan komparasi motor tersebut dengan motor lainnya. Kemudian pada bagian bawah terdapat nama penjual dan alamat penjual, serta terdapat juga tombol *chat* penjual untuk melakukan komounikasi dengan penjual secara langsung dengan media *chat Whatsapp.*

ANG

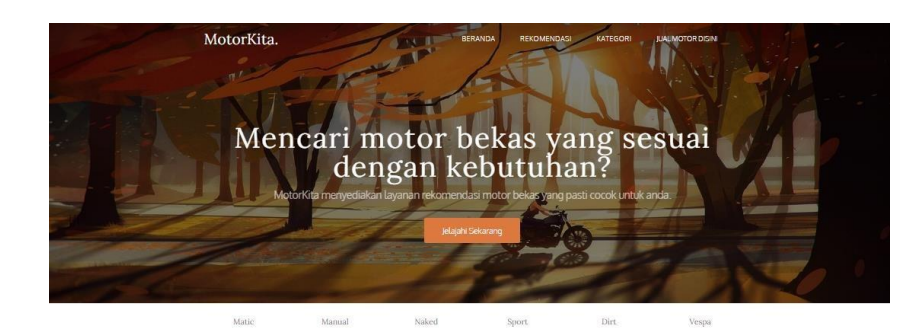

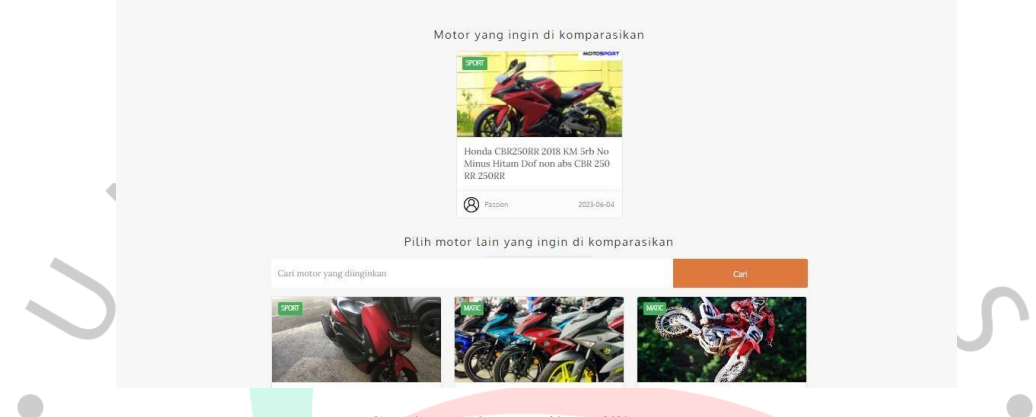

Gambar 5. 8 Tampilan pilih Motor

Jika pengguna menekan tombol komparasi, maka akan muncuk tampilkan halaman pilih motor. Pada halaman ini, pengguna dapat memilih motor yang ingin dikomparasikan dengan motor sebelumnya. Pengguna juga dapat melakukan pencarian motor yang ingin di komparasikan.

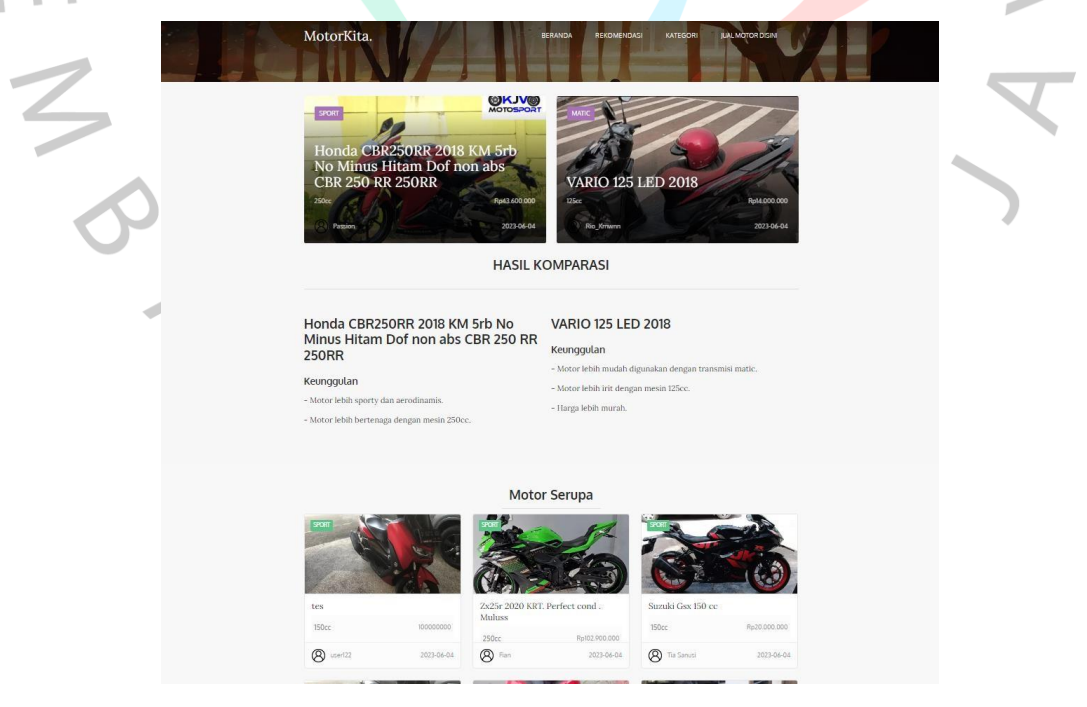

Gambar 5. 9 Tampilan Komparasi Motor

Kemudian jika pengguna telah memilih motor lain yang ingin di komparasikan dengan motor sebelumnya, maka akan ditampilkan halaman komparasi yang berisi hasil komparasi dari 2 motor yang sebelumnya telah dipilih pengguna. Hasil dari komparasi tersebut akan menampilkan keunggulan setiap motor.

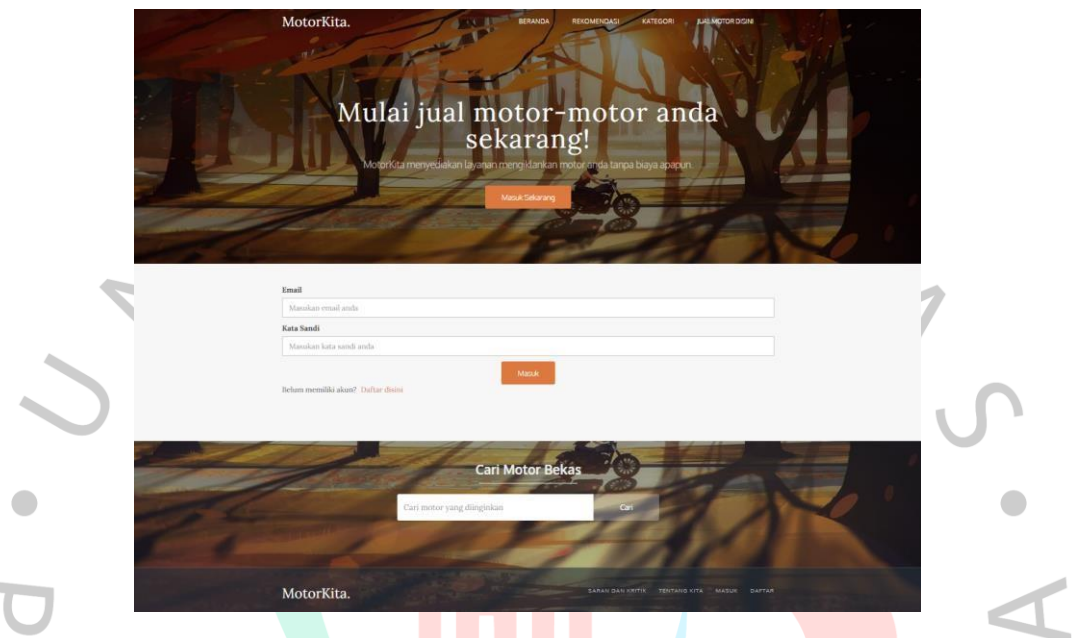

Gambar 5. 10 Tampilan Login

Gambar di atas adalah tampilan dari halaman *login* akun penjual untuk mengakses halaman manajemen penjualan. Untuk melakukan *login* penjual harus membuat akun terlebih dahulu. $\overline{\phantom{m}}$ 

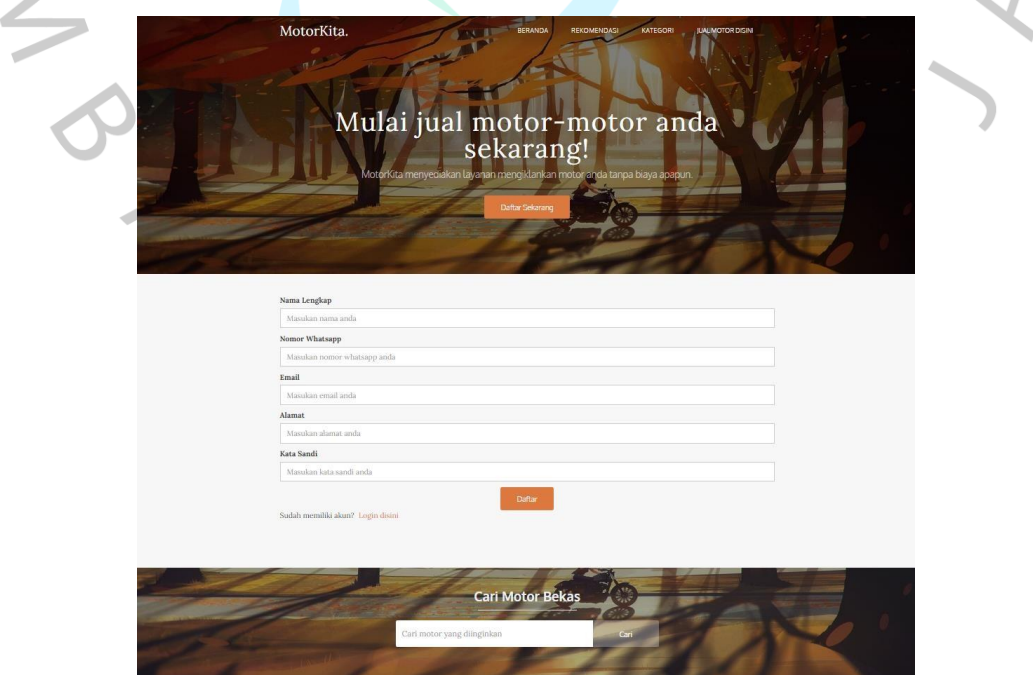

#### Gambar 5. 11 Tampilan Registrasi

Gambar di atas adalah tampilan dari halaman registrasi untuk mendaftarkan akun penjual. Untuk melakukan pendaftaraan, penjual harus memasukan nama, nomor *Whatsapp*, *email,* alamat, dan kata sandi.

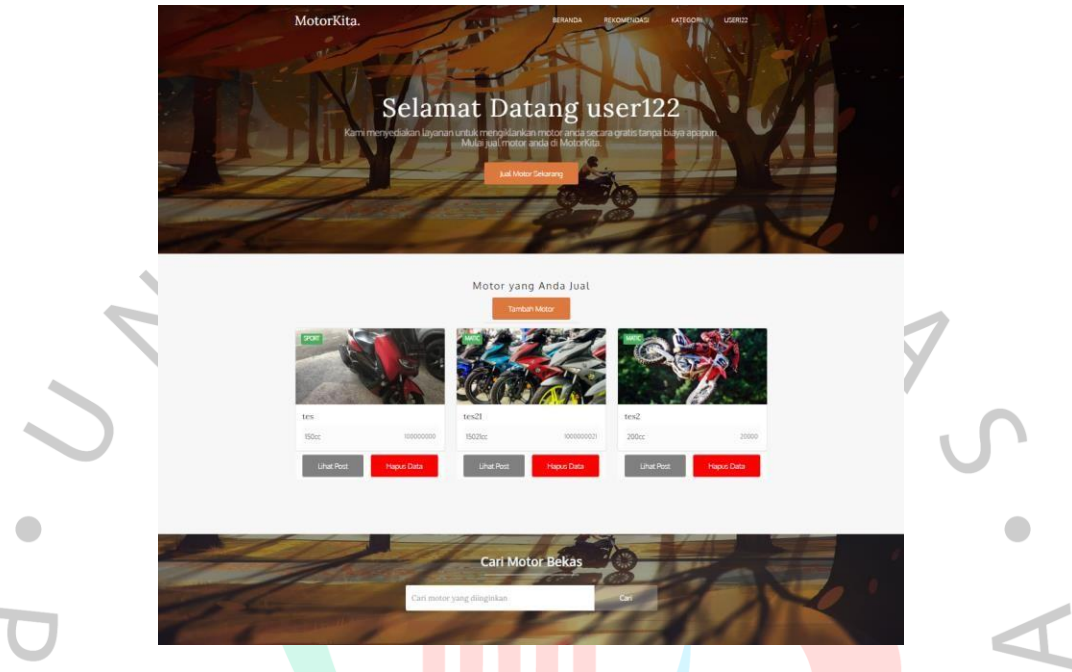

Gambar 5. 12 Tampilan Manajemen Penjualan

Gambar di atas adalah halaman manajemen penjualan setelah penjual melakukan *login*. Pada halaman ini akan ditampilkan list dari post motor dari penjual yang telah dimasukan. Kemudian juga terdapat tombol tambah motor untuk menambahkan post motor. Untuk melakukan edit data, penjual bisa menekan salah satu list motor yang ada untuk membuka modal edit data. Halaman ini juga terdapat tombol hapus data untuk menghapus post motor yang diinginkan dan terdapat tombol untuk melihat post tampilan detail motor yang telah dimasukan oleh penjual.

 $N$ GU

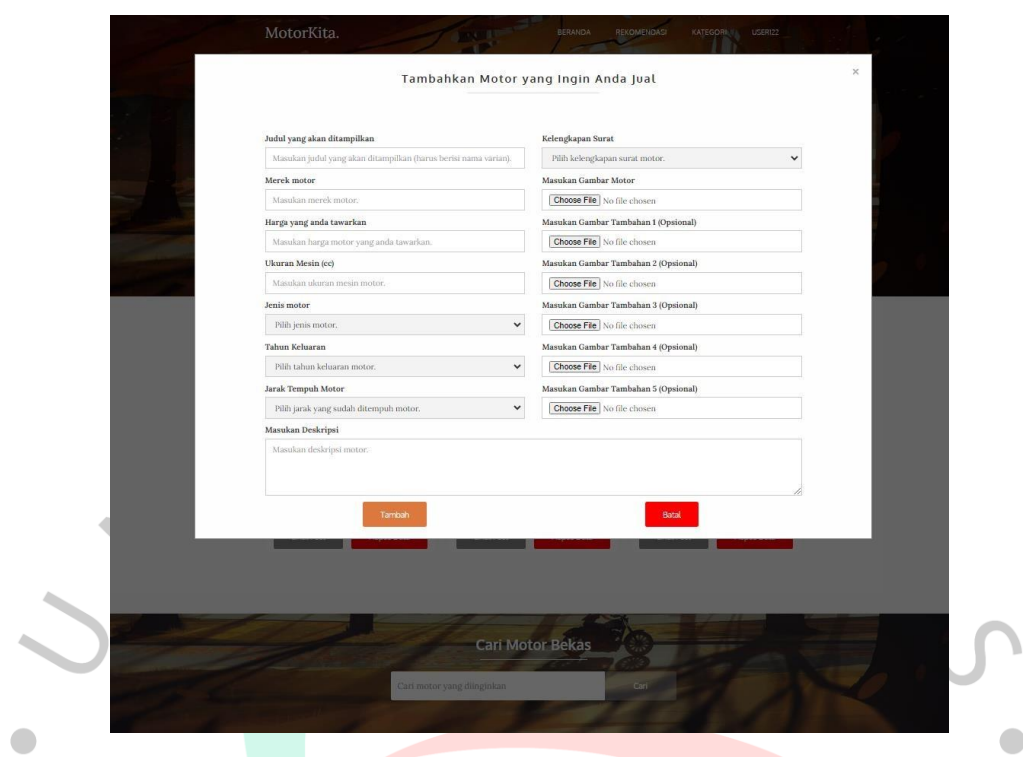

Gambar 5. 13 Tampilan Modal Tambah Data

Gambar di atas adalah tampilan dari halaman tambah data penjualan. Pada modal tersebut penjual dapat memasukan judul, spesifikasi, deskripsi dan gambargambar motor yang ingin di jual.  $\bar{\mathbf{r}}$ 

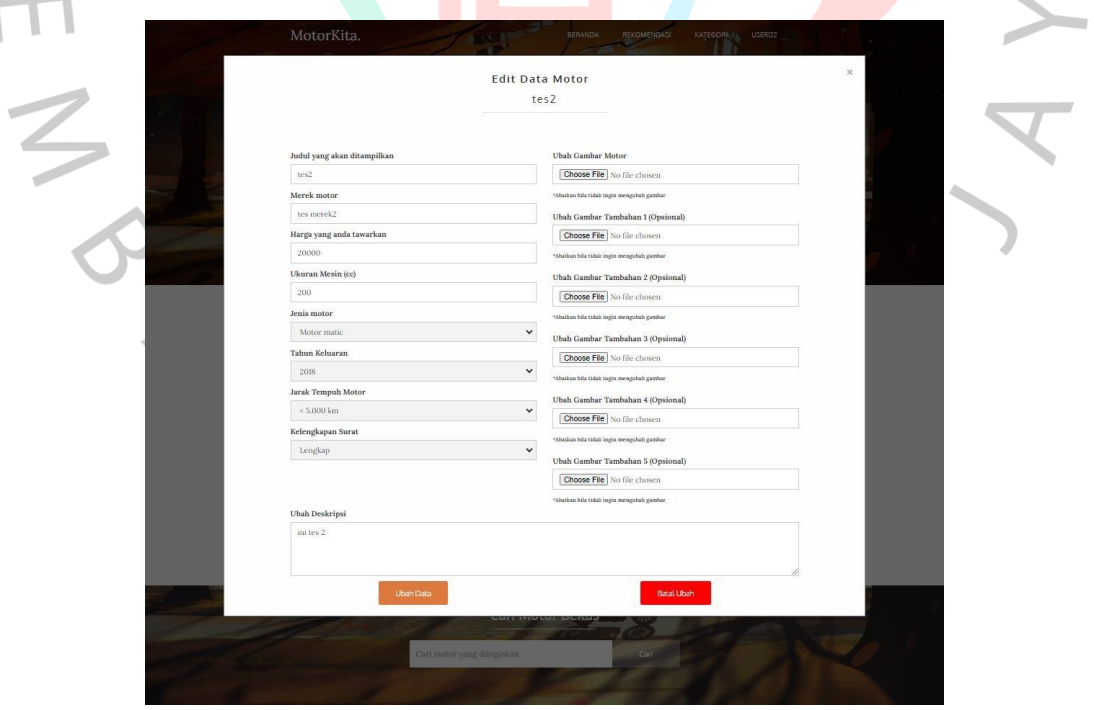

Gambar 5. 14 Tampilan Modal Edit Data

Gambar di atas adalah tampilan dari modal edit data motor. Penjual dapat mengubah data dari post motor yang telah di *upload* sebelumnya.

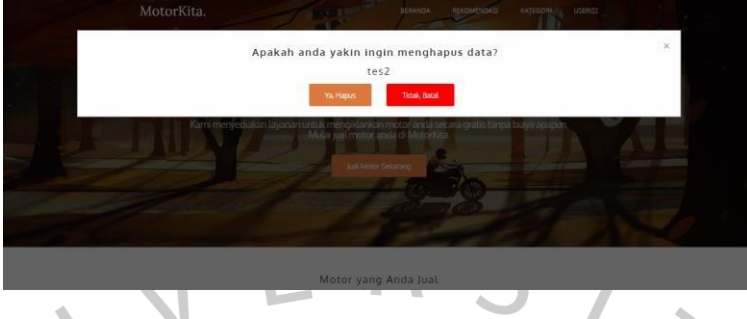

Gambar 5. 15 Tampilan Modal Hapus Data

Gambar di atas adalah modal hapus yang akan ditampilkan jika penjual menekan tombol hapus data. Jika penjual menekan "ya, hapus" maka data yang dipilih akan terhapus.

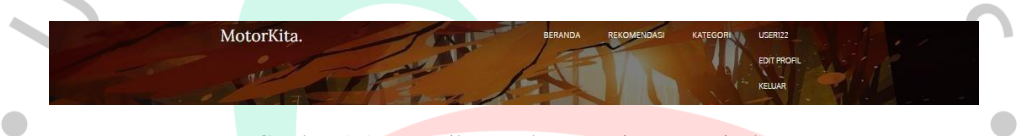

Gambar 5. 16 Tampilan Navbar Manajemen Penjualan

Gambar di atas adalah tampilan *navigation bar* saat penjual telah melakukan *login*  dan masuk ke halaman manajemen penjualan. Pada *navbar* manajemen penjualan akan ditampilkan nama penjual yang telah *login* dan bila ditekan akan ditampilkan sebuah *dropdown* berisi edit profil dan keluar. Penjual dapat mengubah datanya dengan menekan edit profil, kemudian jika penjual menekan tombol keluar maka penjual akan *logout* dan dialihkan ke halaman login.

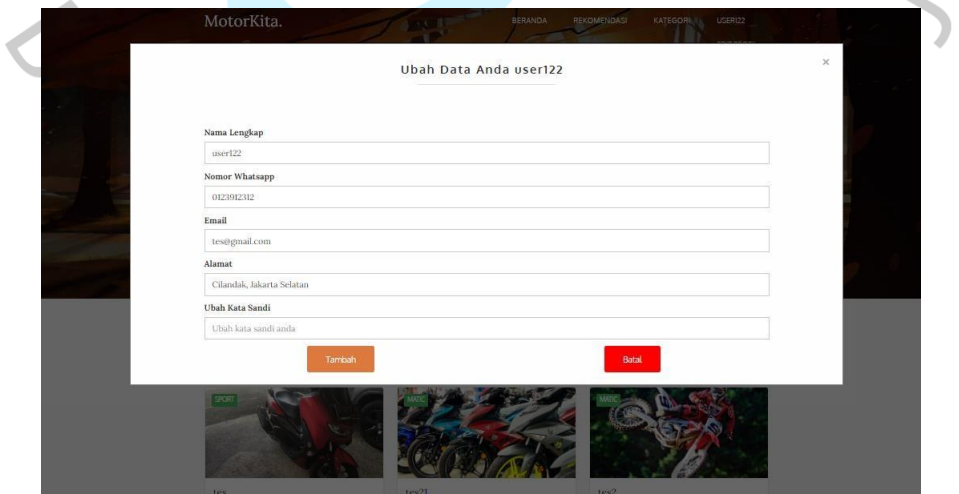

Gambar 5. 17 Tampilan Edit Profil Penjual

Gambar di atas adalah tampilan dari edit profil penjual, dimana penjual dapat mengubah datanya seperti nama, nomor *Whatsapp*, *email,* alamat dan kata sandi.

### *5.1.1* **Hasil Perhitungan Perhitungan Algoritma** *Fuzzy Logic Sugeno*

Algoritma *Fuzzy Logic Sugeno* telah diterapkan pada aplikasi rekomendasi sepeda motor bekas berbasis *web* untuk memberikan rekomendasi harga sepeda motor bekas yang sesuai dengan kriteria pengguna. Perhitungan algoritma *Fuzzy*  menggunakan rumus yang telah ditentukan dengan menggunakan 3 variabel untuk perhitungan algoritma.

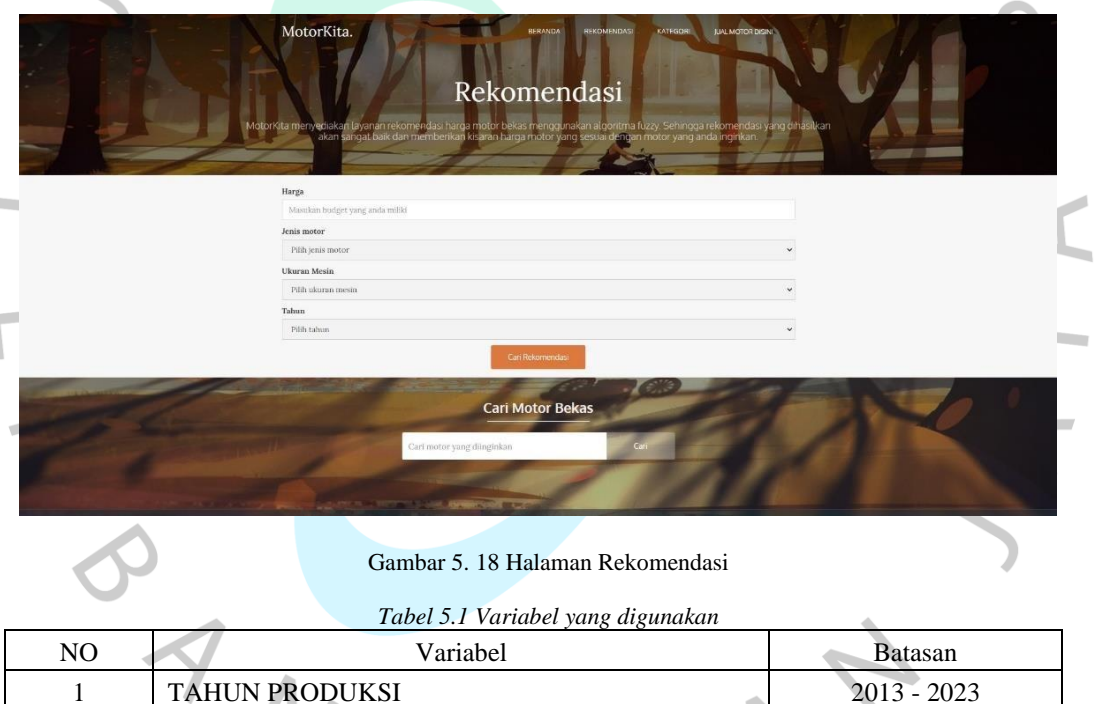

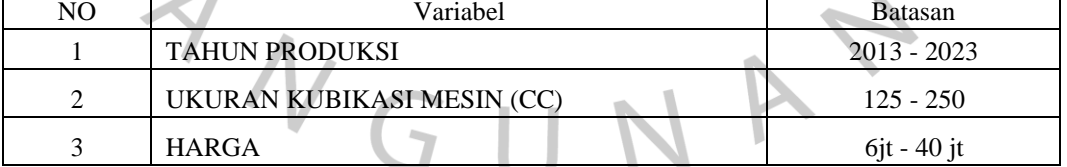

Pada tabel diatas dapat dilihat dalam perhitungan algoritma akan menggunakan 3 variabel. Terdiri dari 2 variabel bebas atau *input* dan 1 variabel terbatas atau sebagai *output*. Untuk setiap variabel yang digunakan akan diberikan batasan terendah dan tertinggi.

*Tabel 5.2 Rules yang akan digunakan*

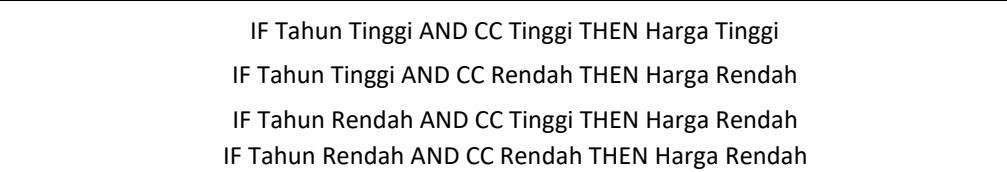

Pada tabel diatas adalah *rules* atau aturan-aturan yang akan digunakan pada perhitungan *fuzzy*. Aturan-aturan diatas menggunakan salah satu logika matematika yaitu metode implikasi. Metode implikasi bisa dipandang sebagai hubungan dua pernyataan. Pernyataan kedua merupakan konsekuensi logis dari pernyataan pertama.

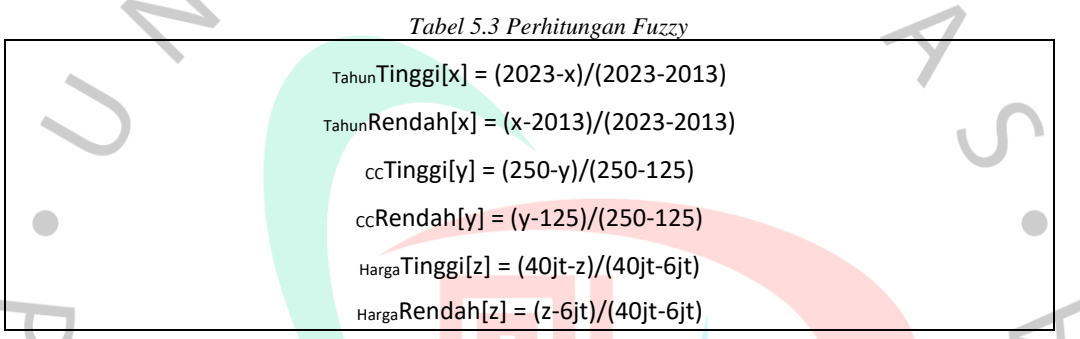

Selanjutnya adalah melakukan *fuzzyfikasi* atau mengubah nilai-nilai dari variabel yang ada menjadi nilai *fuzzy*. Tabel diatas adalah rumus perhitungan yang akan digunakan dalam *fuzzyfikasi*.

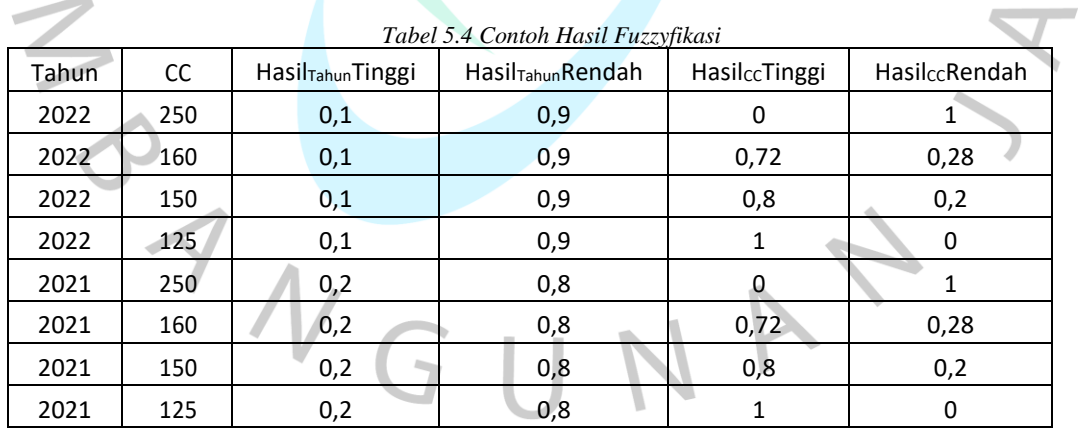

Tabel diatas adalah beberapa contoh hasil dari *fuzzyfikasi* yang telah dilakukan menggunakan rumus yang ada. Hasil dari *fuzzyfikasi* akan menghasilkan 4 buah nilai dari 2 variabel yang digunakan, dimana setiap variabel menghasilkan 2 buah nilai yaitu "Tinggi" dan "Rendah".

|       |               | <b>TTinggi AND</b> | <b>Ttinggi AND</b> | <b>Trendah AND</b> | <b>Trendah AND</b> |
|-------|---------------|--------------------|--------------------|--------------------|--------------------|
| Tahun | <sub>CC</sub> | CCTinggi           | CCrendah           | CCtinggi           | CCrendah           |
| 2022  | 250           | 40000000           | 9400000            | 6000000            | 36600000           |
| 2022  | 160           | 36600000           | 9400000            | 30480000           | 15520000           |
| 2022  | 150           | 36600000           | 9400000            | 33200000           | 12800000           |
| 2022  | 125           | 36600000           | 6000000            | 36600000           | 6000000            |
| 2021  | 250           | 40000000           | 12800000           | 6000000            | 33200000           |
| 2021  | 160           | 33200000           | 12800000           | 30480000           | 15520000           |
| 2021  | 150           | 33200000           | 12800000           | 33200000           | 12800000           |
| 2021  | 125           | 33200000           | 6000000            | 33200000           | 6000000            |

*Tabel 5.5 Contoh Hasil Perhitungan Fuzzy*

Tabel diatas adalah hasil dari perhitungan *fuzzy* dengan menggunakan aturan-aturan dan nilai hasil *fuzzyfikasi* yang telah ditentukan sebelumnya. Pada perhitungan ini 2 nilai *fuzzyfikasi* dari 2 variabel yang sebelumnya didapatkan akan dipilih yang terkecil. Pada perhitungan *fuzzy* ini akan menghasilkan 4 buah nilai sesuai dengan *rules* yang telah ditentukan sebelumnya.

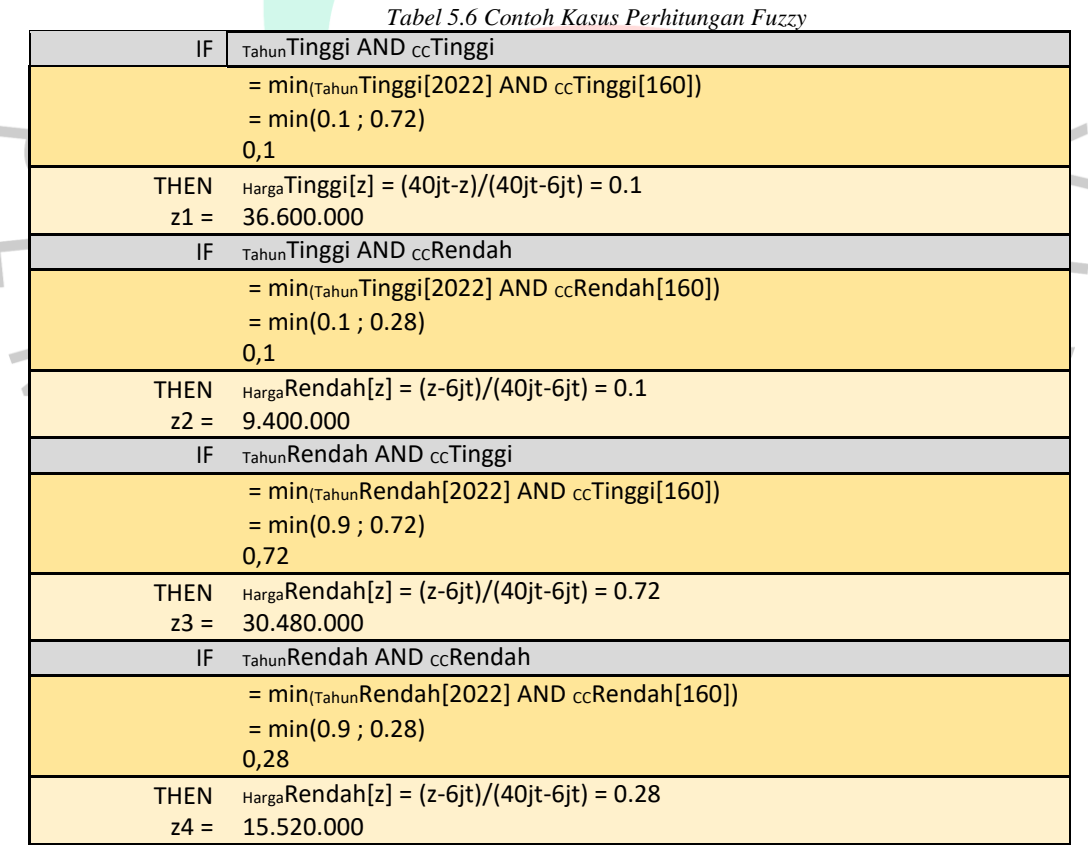

Tabel diatas adalah contoh kasus perhitungan *fuzzy* dimana variabel tahunnya adalah 2022 dan variabel ukuran mesinnya adalah 160cc. Yang pertama kali dilakukan adalah mencari nilai *fuzzy* terkecil antara dua variabel yang ada,

kemudian memasukan nilai *fuzzy* terkecil tersebut kedalam rumus yang ada. Lalu akan menghasilkan hasil z1, z2, z3, dan z4 seperti pada tabel diatas.

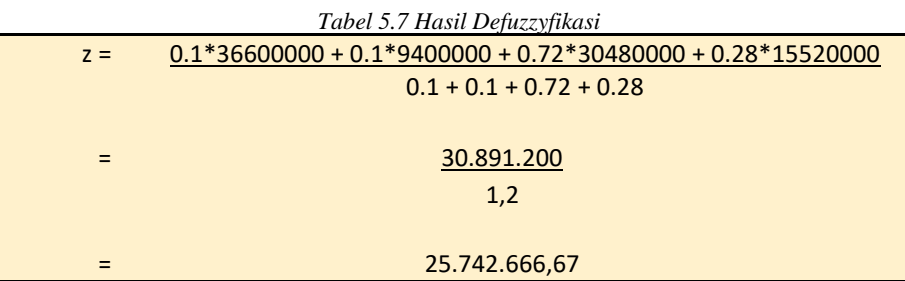

Dapat dilihat dari tabel diatas untuk melakukan *defuzzyfikasi* adalah dengan mengkalikan nilai *fuzzy* terkecil dengan hasil yang didapatkan pada tiap *rules* yang ada. Kemudian hasil perkalian tersebut dijumlahkan dengan semua hasil perkalian tiap *rules* yang ada. Lalu hasil penjumlahan tersebut dibagi dengan jumlah nilai-nilai *fizzy* terkecil yang terdapat pada tiap *rules*. Dan hasil pembagian tersebut adalah hasil akhir dari perhitungan *fuzzy.* Sebagai contoh pada kasus diatas dengan menggunakan variabel tahun 2022 dan variabel ukuran mesin 160cc menghasilkan kisaran harga rekomendasi sekitar Rp.25.742.666.

### **5.2 Pembahasan**

Pengujian terhadap rancangan sistem yang dibangun oleh peneliti harus dilakukan agar mengetahui apakah fungsionalitas dari aplikasi dapat berjalan sesuai rancangan atau tidak. Hasil pengujian menggunakan metode kotak hitam dan kotak putih sebagai berikut:

 $\Box$ 

 $N_G$ 

# **5.2.1 Pengujian Kotak putih**

| N <sub>0</sub> | Hasil yang<br>Diharapkan                                                                                                    | Source Code                                                                                                    | Hasil Pengujian                                                                                         |
|----------------|----------------------------------------------------------------------------------------------------|----------------------------------------------------------------------------------------------------|----------------------------------------------------------------------------------------------------|
|                | Pada saat user<br>mengakses<br>halaman<br>rekomendasi<br>mobil, user<br>mengisi nilai<br>untuk setiap<br>masukan dan user<br>menekan tombol<br>cari rekomendasi,<br>lalu hasil<br>rekomendasi<br>dapat muncul<br>sesuai dengan<br>masukan user | (2)<br>class FuzzyLogic {<br>private $$$ tahun = 0;<br>private $c = 0$ ;<br>public function construct(\$tahun, \$cc) {<br>$$this$ ->tahun = $$tahun;$<br>$$this > cc = $cc;$<br>public function getTahunRendah(\$tahun) {<br>if (\$tahun >= 2023) {<br>return 1;<br>} elseif (\$tahun < 2023 & & \$tahun ><br>$2013)$ {<br>return (\$tahun - 2013) / (2023 - 2013);<br>$\}$ else $\{$<br>return $0$ ;<br>public function getTahunTinggi(\$tahun) {<br>if (\$tahun >= $2023$ ) {<br>return $0$ ;<br>} elseif (\$tahun < $2023$ & & \$tahun ><br>$2013)$ {<br>return (2023 - \$tahun) / (2023 - 2013);<br>$\}$ else $\{$<br>return 1;<br>public function getCCRendah(\$cc) {<br>if (\$cc >= 250) {<br>return 1;<br>} elseif (\$cc < 250 & & \$cc > 125) {<br>return (\$cc - 125) / (250 - 125);<br>} else $\{$<br>return $0$ ;<br>public function getCCTinggi(\$cc) {<br>if (\$cc >= 250) {<br>return 0;<br>} elseif (\$cc < 250 && \$cc > 125) {<br>return $(250 - 25) / (250 - 125)$ ;<br>} else $\{$<br>return $1$ ;<br>ł | Algoritma<br>berhasil<br>dijalankan dan<br>hasil rekomendasi<br>muncul sesuai<br>dengan masukan<br>user |

*Tabel 5.8 Pengujian Kotak Putih Algoritma Rekomendasi*

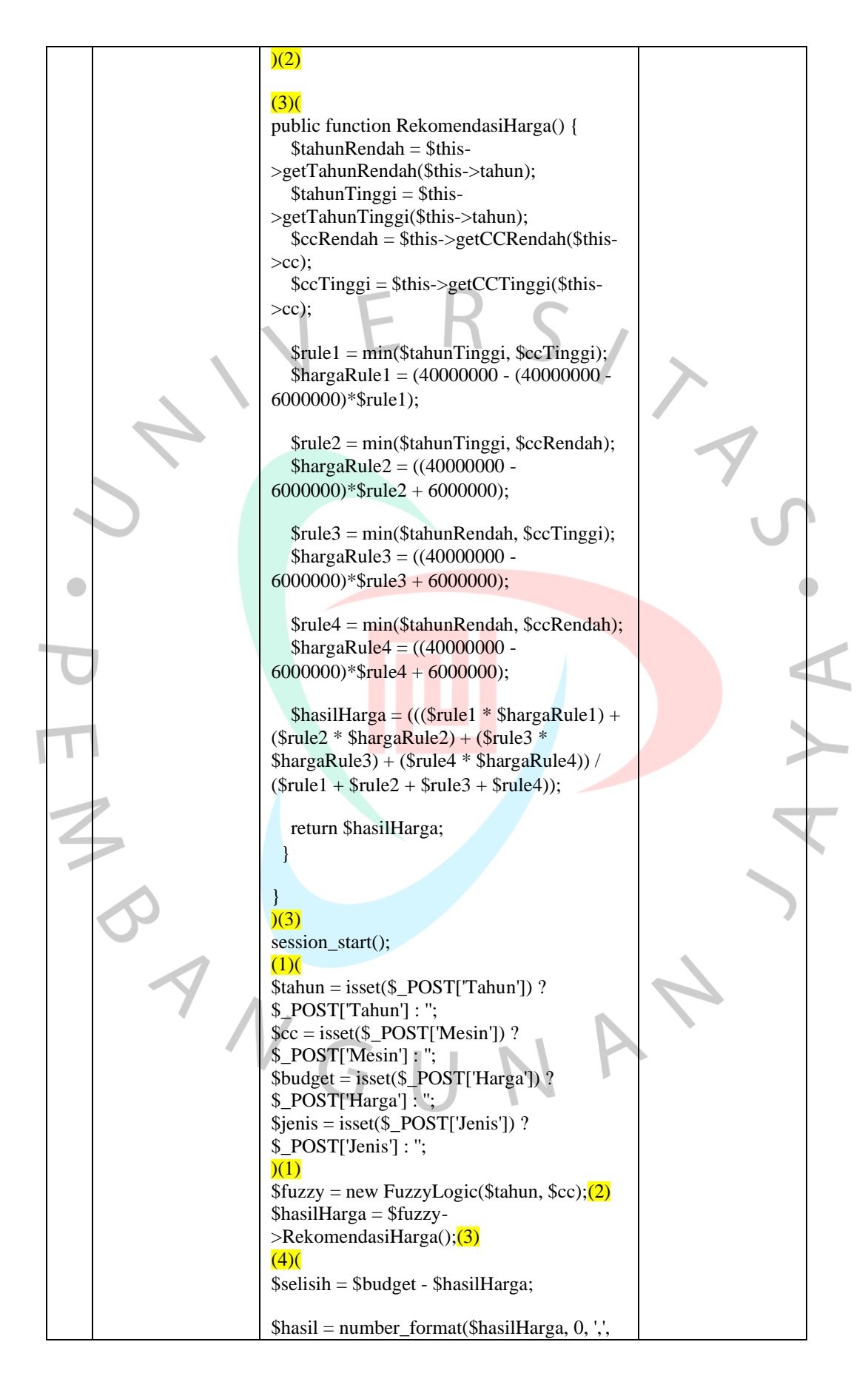

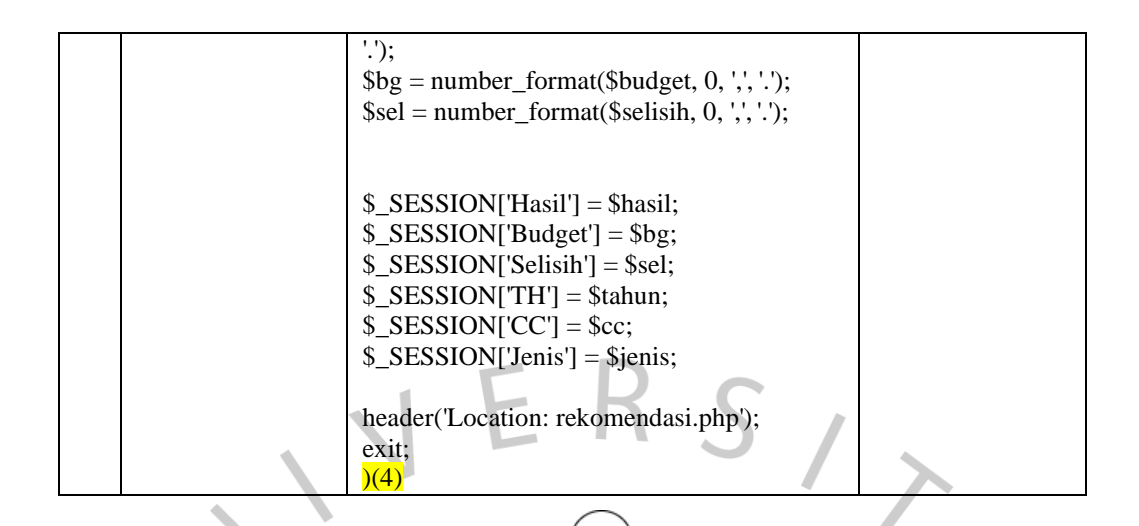

Gambar 5. 19 *Cyclomatic Complexity Rekomendasi*

Gambar 5.17 menunjukkan hasil dari penghitungan Cyclomatic Complexity pada flowgraph rekomendasi dalam aplikasi MotorKita. Cyclomatic Complexity adalah suatu metrik yang digunakan untuk mengukur kompleksitas kode program berdasarkan jumlah jalur yang dapat dieksekusi dalam suatu fungsi atau modul.

Pada contoh ini, terdapat jalur yang terdiri dari node-node 1, 2, 3, dan 4, yaitu jalur 1-2-3-4. Setiap node dalam flowgraph merepresentasikan suatu pernyataan atau kondisi dalam kode program. Jumlah edges adalah 3, yaitu jumlah garis yang menghubungkan node-node tersebut. Sedangkan jumlah node adalah 4, yaitu jumlah node yang ada dalam flowgraph.

Dalam menghitung Cyclomatic Complexity, rumus yang digunakan adalah  $V(G) = E - N + 2$ , di mana  $V(G)$  merupakan Cyclomatic Complexity, E merupakan jumlah edges, dan N merupakan jumlah node. Dalam kasus ini, nilai E merupakan 3 dan nilai N merupakan 4. Dengan menggantikan nilai E dan N dalam rumus tersebut, didapatkan hasil  $V(G) = 3 - 4 + 2 = 1$ .

Hasil Cyclomatic Complexity yang diperoleh adalah 1. Angka ini mengindikasikan jumlah jalur yang dapat digunakan untuk menyelesaikan alur program. Dalam kasus ini, terdapat satu jalur yang harus dilalui dalam rekomendasi pada aplikasi MotorKita untuk menyelesaikan masalah yang ada.

Dengan demikian, Cyclomatic Complexity adalah metrik yang digunakan untuk mengukur kompleksitas kode program berdasarkan jumlah jalur yang dapat dieksekusi. Semakin tinggi nilai Cyclomatic Complexity, semakin kompleks kode program tersebut, sedangkan nilai yang rendah menunjukkan kode program yang lebih sederhana dan mudah dipahami.

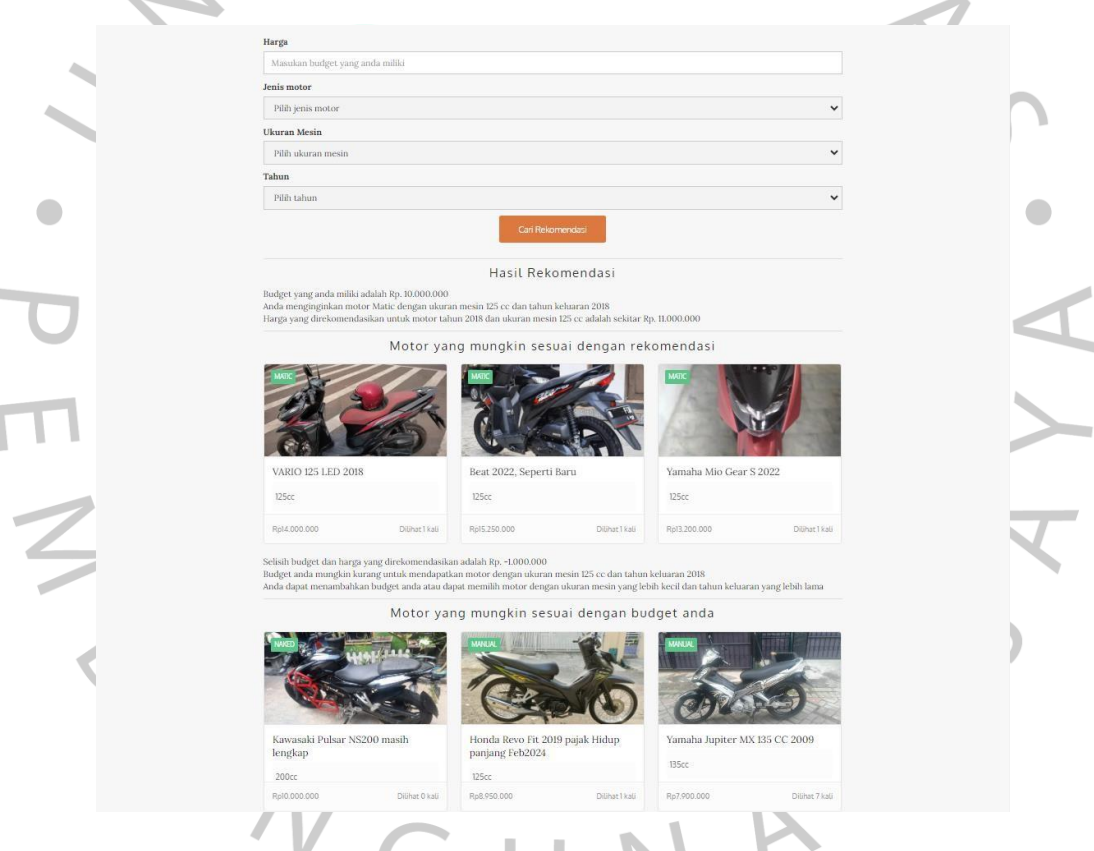

Gambar 5. 20 Hasil Pengujian Kotak Putih Rekomendasi

Gambar di atas adalah hasil dari pengujian kotak putih yang berhasil dilakukan tanpa ada masalah.

#### **5.2.2 Pengujian Kotak hitam**

Pengujian kotak hitam dapat disebut juga dengan *Behavioral Testing* merupakan pengujian agar mengetahui hasil input dan output perangkat lunak, tanpa harus mengetahui struktur kode di perangkat lunak. Tahap pengujian kotak hitam dilakukan di akhir pembuatan perangkat lunak agar mengetahui apakah perangkat lunak dapat berfungsi dengan baik.

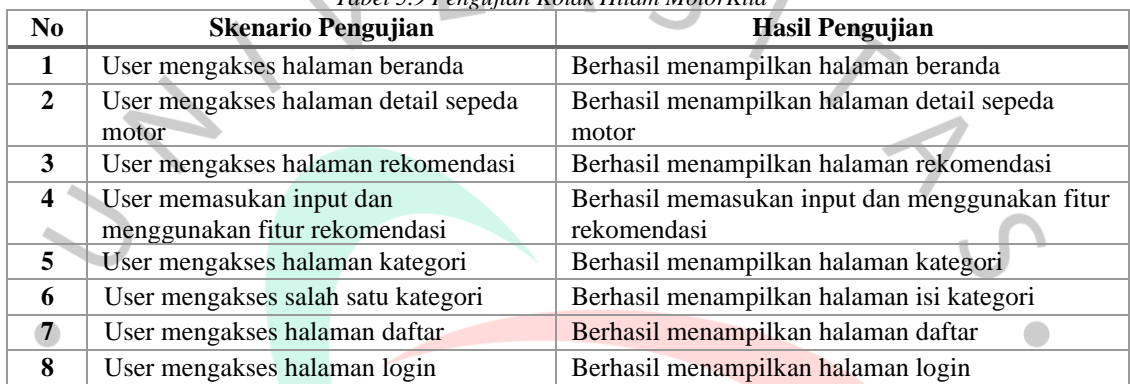

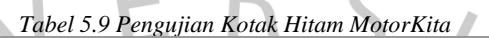

#### **5.2.3 Hasil Pembahasan**

Hasil dan pembahasan bab 5 dalam penelitian ini, peneliti menyimpulkan pembuatan aplikasi berjalan dengan lancar dan benar tanpa adanya masalah atau *error*. Hal tersebut dapat dilihat dari hasil aplikasi yang telah sesuai dengan semua kriteria pada perancangan. Aplikasi yang peneliti buat juga telah melewati pengujian kotak hitam dan kotak putih, dengan hasil aplikasi dapat berjalan sesuai rancangan. $N$ GU